# eMittarikortti Toimintaohjeet 2010

## **Ohjelman aktivoiminen / käytön aloittaminen**

eMittarikortin aloitussivulla kirjaudut sisään järjestelmään.

- 1. Syötä sähköpostiosoitteesi sekä palvelusta saamasi salasana ja paina "sisään".
- 2. Mikäli sinulla ei vielä ole käyttäjätunnusta, voit luoda tunnuksen painamalla "Luo uusi käyttäjätunnus".

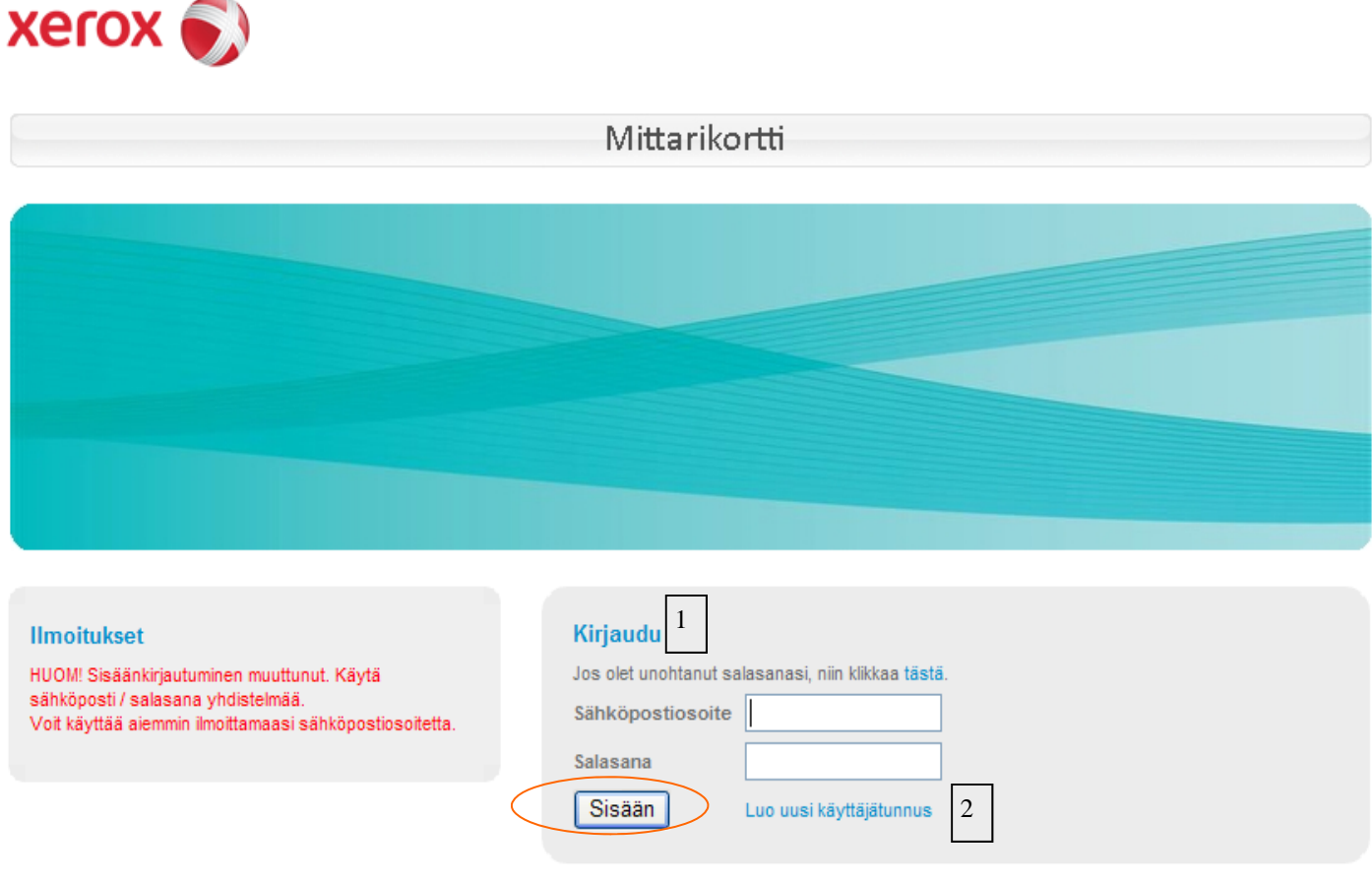

**Xerox** 

### **Uuden käyttäjätunnuksen luominen / Omat tiedot**

- 1. Täytä omat tietosi. Punaisella tähdellä merkityt ovat ns. pakollisia kenttiä.
- 2. Paina Tallenna-painiketta.
- 3. Xerox aktivoi tunnuksesi. Saat sähköpostiisi viestin ja salasanan, jonka jälkeen voit aloittaa eMittarikortin käytön.

Huomioithan, että käyttäjätunnus on henkilökohtainen.

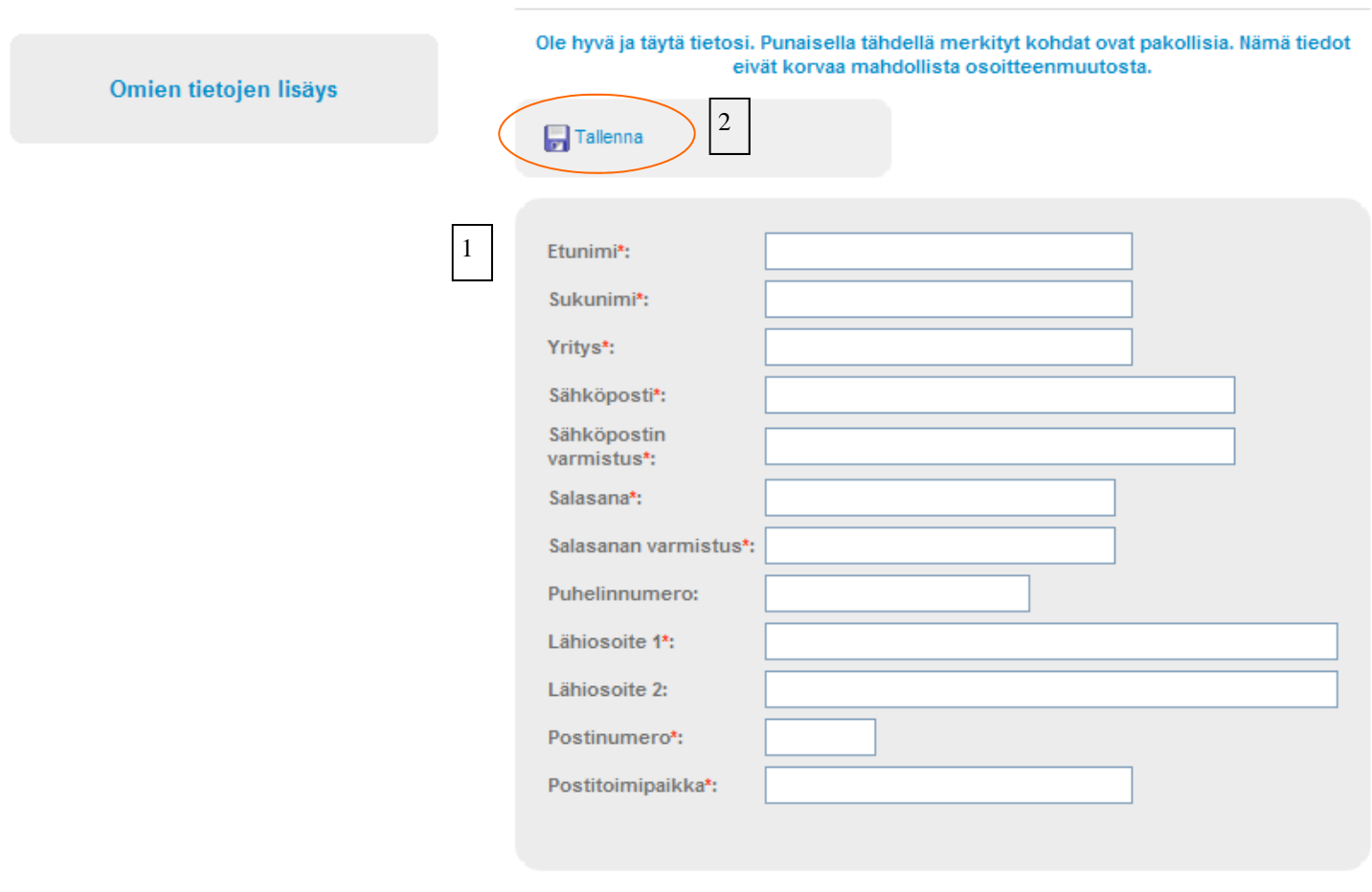

Yksityisyyden suoja

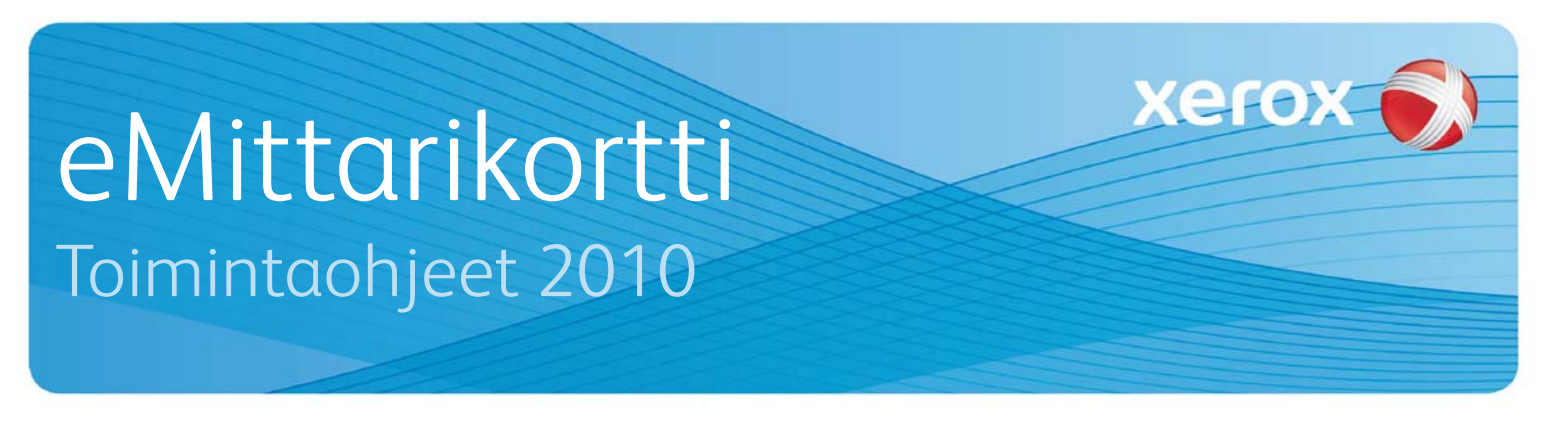

### **Ohjelman käytön aloittaminen**

Sisäänkirjautumisen jälkeen avautuu Sarjanumerot –välilehti. Siinä pyydetään lisäämään laitteen sarjanumero / sarjanumerot, joista mittarilukemat ilmoitetaan.

Paina "Lisää tästä uusi sarjanumero"-painiketta.

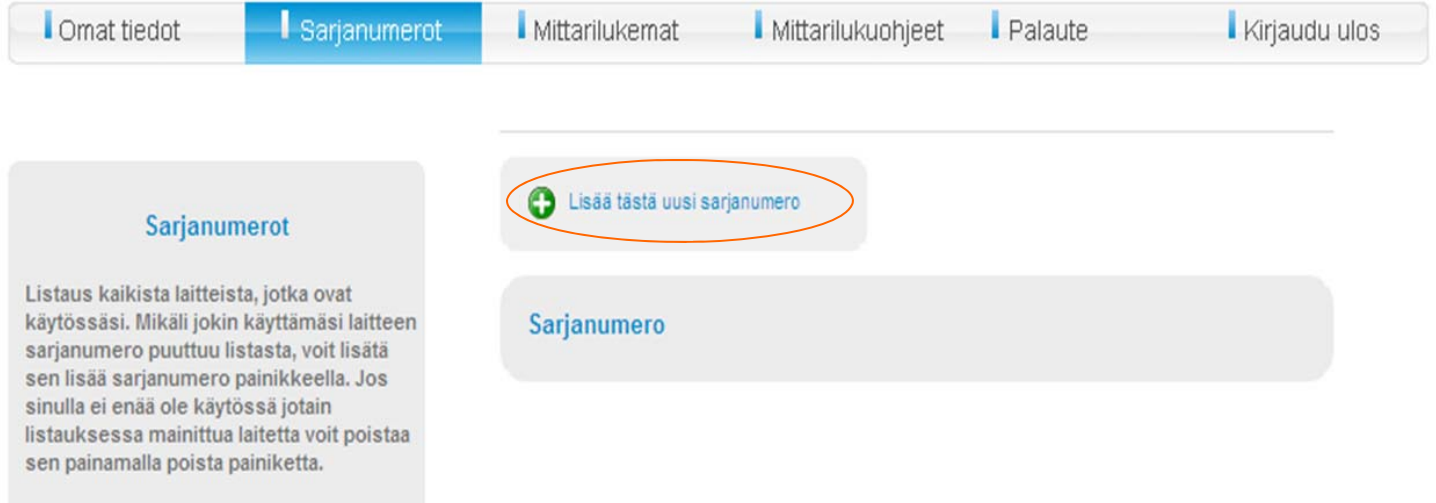

- 1. Syötä ilmoitettavan laitteen sarjanumero.
- 2. Mikäli laitteita on useampia, lisää kaikki sarjanumerot yksi kerrallaan.
- 3. Paina Tallenna -painiketta jokaisen sarjanumeron jälkeen, jotta tiedot tallentuvat järjestelmään.

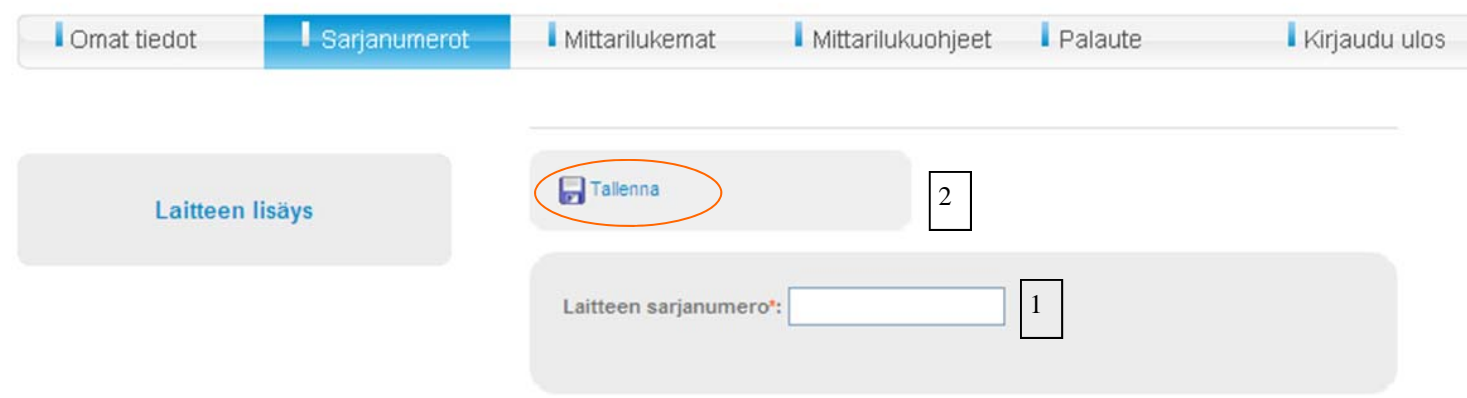

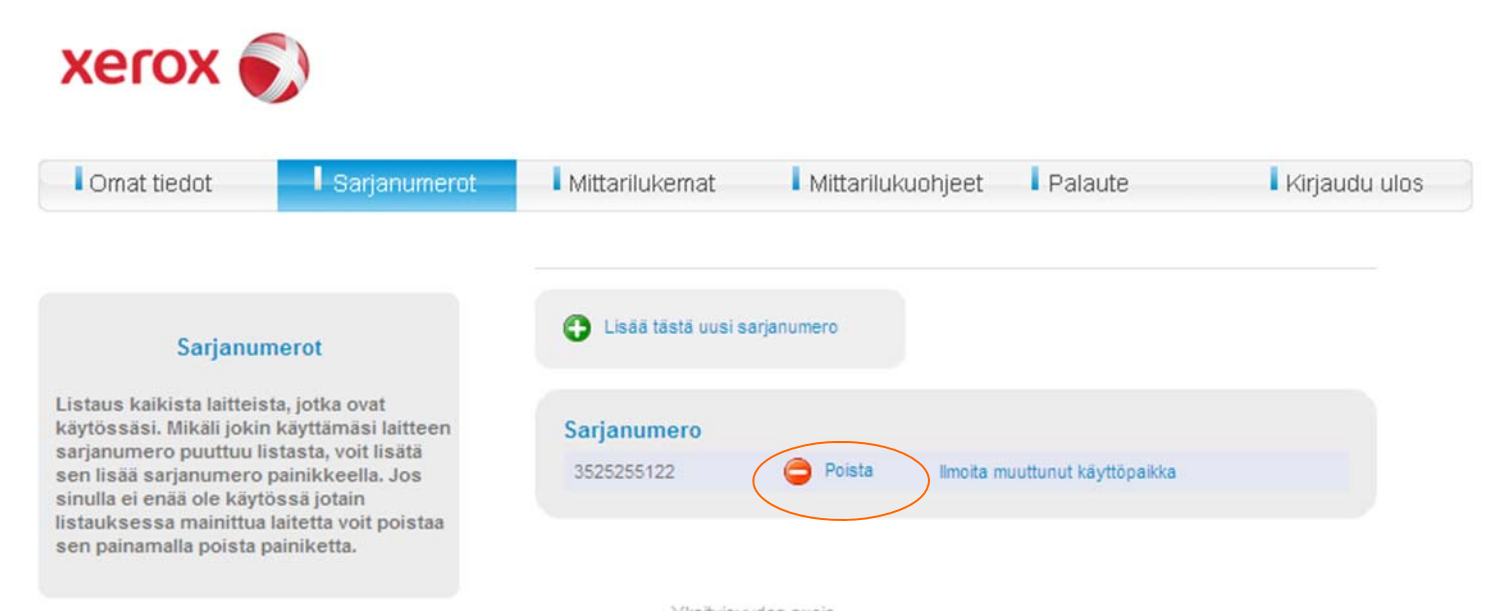

Sarjanumerot –välilehdellä voit halutessasi poistaa sarjanumeron painamalla "poista" -painiketta.

**Mittarilukemat –välilehdellä** syötetään ilmoitettavat lukemat.

- 1. Valitsemalla konemallin alla oleva "mittarin lukuohje", löydät kyseisen laitemallin mittarinluentaa varten ohjeen.
- 2. Täydennä mittarilukema / mittarilukemat
- 3. Paina "Lähetä lukemat" -painiketta.
- 4. Voit myös halutessasi tulostaa tiedot

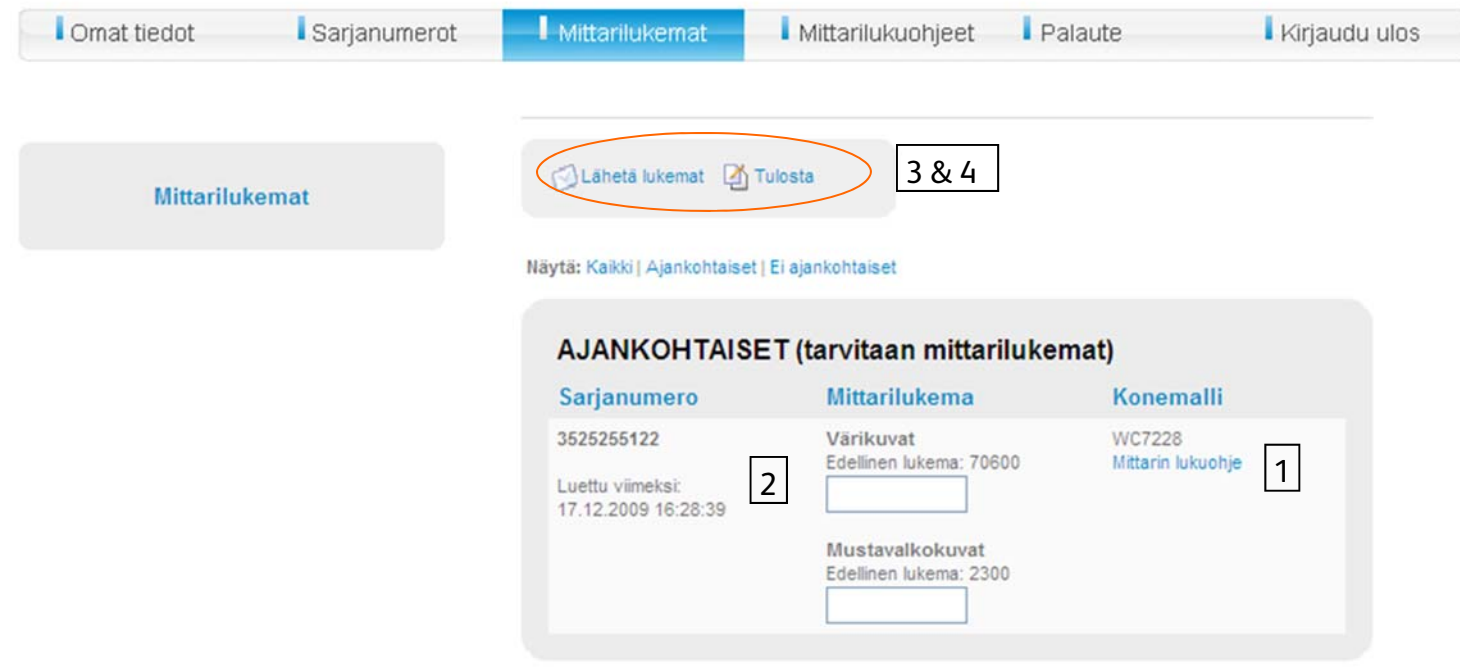

# eMittarikortti Toimintaohjeet 2010

Järjestelmä pyytää vahvistamaan lähetyksen.

Paina "lähetä" painiketta, jotta lukemat lähtevät eteenpäin Xeroxille.

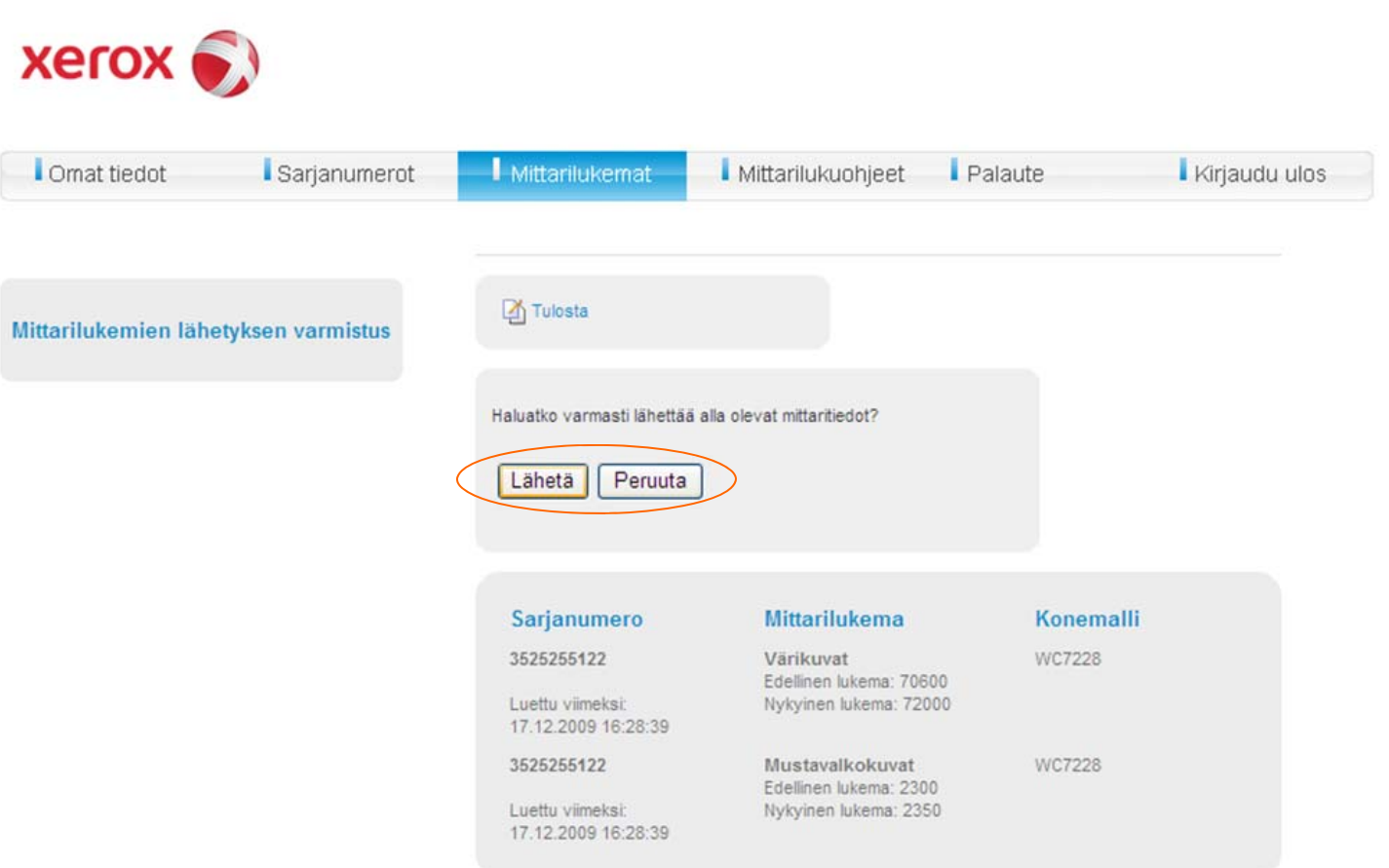

**Xerox** 

## **Mittarilukuohjeet**

### **Mittarilukuohjeet –välilehdeltä** löytyy laitemalleittain ohjeet mistä mittarilukema löytyy.

Paina "Lukuohjeet" sarakkeesta laitemallin nimeä avataksesi ohjeet.

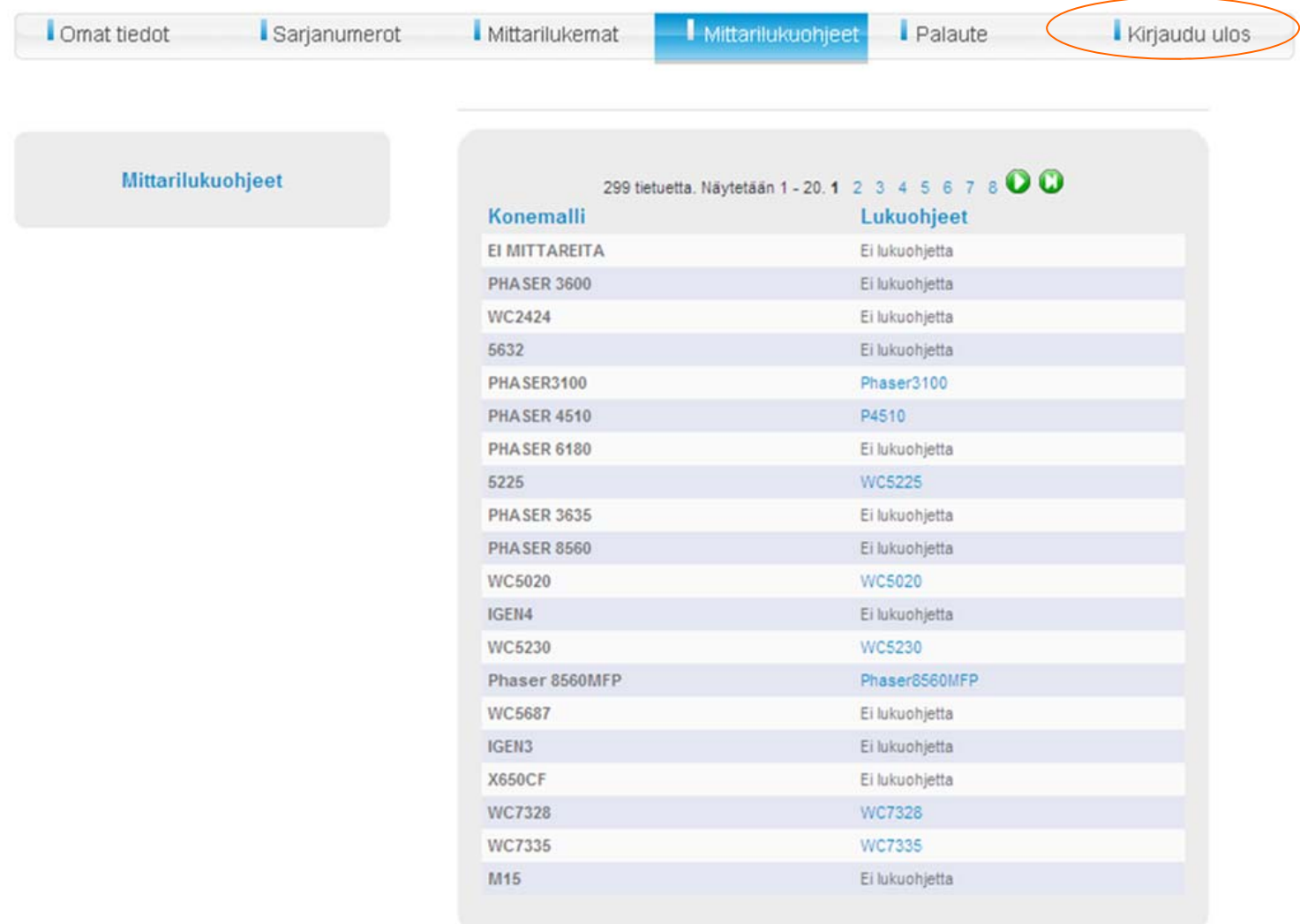

**Palaute –välilehdellä** voit antaa meille palautetta järjestelmän toimivuudesta ja käytöstä.

**Kirjaudu ulos –painikkeella** lopetat ohjelman käytön ja poistut järjestelmästä..